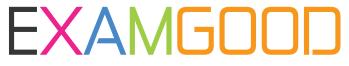

## **QUESTION & ANSWER**

Exam Good provides update free of charge in one year!

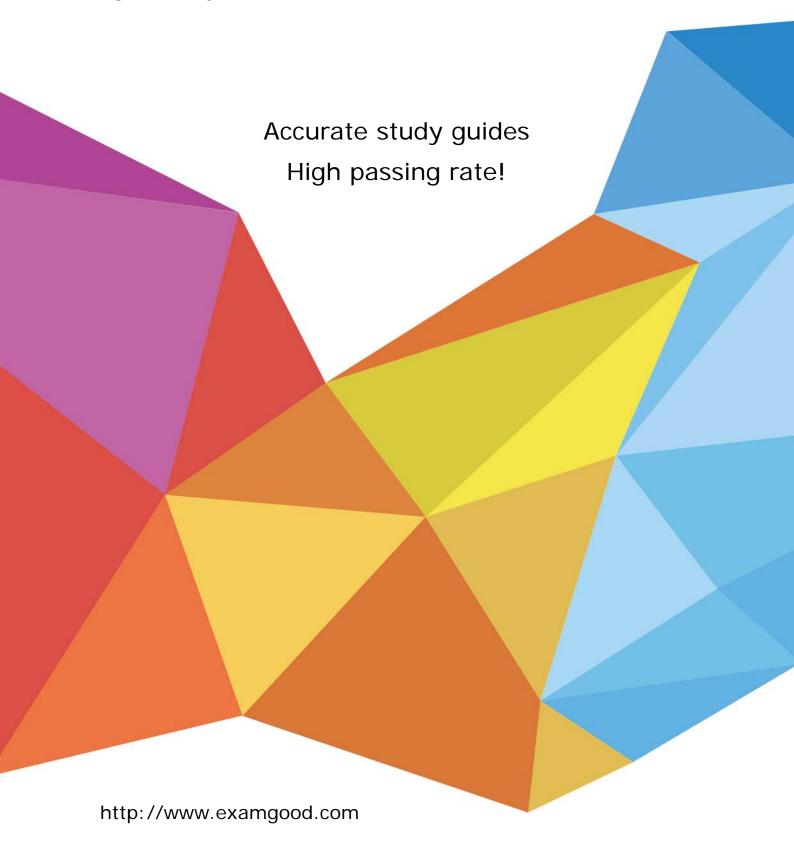

Exam : 190-838

Title: IBM Lotus Notes Domino 8

**Developing Composite** 

**Applications** 

Version: Demo

1. Louise is writing some LotusScript to put on an action button. She needs to access the

NotesPropertyBroker object in the script. What Notes class is the NotesPropertyClass descended from?

A.NotesSession

**B.NotesDocument** 

C.NotesUIWorkspace

D.NotesCompositeApp

Answer: A

2. Harold used the New Comp App button in Domino Designer to create a new, empty composite

application definition in his Lotus Notes database. If he sets the database launch properties to Launch As

Composite Application and points to the new definition, what will happen when he opens the database?

A.The Notes client will display an error message and the database will not open.

B.A screen will be displayed, prompting him to edit the new composite application.

C.The default frameset will be displayed because the composite application definition is empty.

D.The Composite Application Editor will open immediately, allowing him to edit the new composite

application.

Answer: B

3. Philip is enhancing the Sales composite application. Philip would like to add two new components to

the application. He would like to add a link, indented under the existing Customers navigation link. The

new link should be called "Research" and should open a pane that would surface the new components

How can Philip add this new link in the desired location in the left navigation?

A.Open the Sales application in the CAE. Right-click Customers and select Add Page > As Child. For the

Page Title option, enter "Research".

B.Open the Sales application in Domino Designer. From the Composite Applications section, select New

Page. For the Name option, enter "Customers\Research".

C.Open the Sales application in Domino Designer. Expand the Composite Applications section, select

Applications > Sales > Add Page. For the Page Title option, enter "Customers\Research".

D.Open the Sales application in the CAE. Drag one of the desired components from the Component

Palette onto a blank area of the navigation pane. Right-click the new entry and in the Component

properties, change the Parent option from "Customers" to "Customers\Research".

Answer: A

4. Lucy has begun using the Time Reporting composite application. When she selects the name of a

Project to which she is charging time, another area of the screen displays the HoursCharged that have

been recorded for this Project previously. One of the components of the composite application provides

the HoursCharged data. The composite application logic that consumes this data (the HoursCharged) is

called what?

A.WSDL

**B.Wiring** 

C.An Action

D.A Property

Answer: C

5. Alex is developing a composite application. He has created the basic user interface. Alex is now going

to define the properties for his application. What is the role of properties in a composite application?

A.Properties are the data items that comprise the information flow.

B. Properties are the methods that transfer data between components.

C.Properties specify the layout of the elements of a composite application in the user interface.

D.Properties are used to designate the allowed operations for each user and component within the

composite application.

Answer: A

6. Pierre has been asked to create a composite application to allow users to interact with data from

multiple components. He will be using the Property Broker Editor as he develops his application. What is

the purpose of the Property Broker?

A.The Property Broker allows components to interact through the use of a Property and Action registry

and a wiring mechanism.

B.The Property Broker controls the allowed operations for each user or component interacting with the

composite application, via the application ACL.

C.When a component method is invoked, the Property Broker compiles the method code (if needed) and then executes the code on behalf of the component.

D.The Property Broker places each component in its position within the user interface, based on properties defined with the Property Broker Editor, and stored in the generated WSDL.

Answer: A

7. Susan has been asked to make several modifications to the CustOrders composite application. Which of the following will Susan be able to do using the Composite Application Editor?

A.Add a page to the application.

Rename a page in the application.

Edit wires for components of the application.

B.Add a page to the application.

Add a PIM component view to the application.

Create a new component for the application.

C.Add a PIM component view to the application.

Add a new column to a PIM component view.

Delete a page from the application.

D.Delete a page from the application.

Create a new component for the application.

Edit wires for components of the application.

Answer: A

8. While exploring the Composite Applications area within Domino Designer, Henry has noticed several items pertaining to WSDL. What is the purpose of a WSDL file in a composite application?

A.A WSDL file contains the DXL representation of the Domino code that will be executed by the components of the composite application.

B.A WSDL file reflects the namespaces, properties, actions, and types used for interaction between components of the composite application.

C.A WSDL file is only present if the composite application provides one or more Web services, in which case there is a WSDL file for each Web service.

D.A WSDL file is only present if the composite application consumes one or more Web services, in which case there is a WSDL file for each Web service.

Answer: B

9. Eleanor has been asked to create a composite application, surfacing elements from several Notes

applications. Which elements will she be able to incorporate into NSF components?

A.Documents, Folders, Forms, Framesets, Navigators, Pages, and Views can all be surfaced as

components.

B.Folders, Forms, Framesets, Navigators, Pages, and Views can be surfaced as components.

Documents cannot.

C.Forms, Framesets, Pages, and Views can be surfaced as components.

Documents, Folders, and Navigators cannot.

D.Documents, Folders, Forms, and Views can be surfaced as components.

Framesets, Navigators, and Pages cannot.

Answer: A

10. Charles has been asked to make modifications to the EmpTravel composite application. He knows the

server and file path for the application. How can Charles open the composite application in Domino

Designer?

A.Add the application to his Workspace as he would for any Domino application. With the application

highlighted, select View > Design to open the application in Domino Designer.

B.Add the application to his Workspace as he would for any Domino application. With the application

highlighted, select Edit > Edit Composite Application to open the application in Domino Designer.

C.A composite application cannot be opened in Domino Designer. Charles needs to open the application

from his Workspace or Bookmarks, and then select Edit > Edit Application to open the application in the

Composite Application Editor.

D.A composite application cannot be opened in Domino Designer. But Charles can select the application

from his Workspace or Bookmarks, and then select Edit > Edit Application to open the application in the

Composite Application Editor.

Answer: A